# **Nytt alternativ för laganmälan!**

**Via knappen "Anmäl lag till seriespel" kan föreningens samtliga lag anmälas i ett och samma formulär.** 

- 1. Sök/filtrera ut relevant säsong/BDF eller tävling
- 2. Ange antal lag i respektive klass (eller nivå)
- 3. Fortsätt för att registrera anmälningarna
- 4. Se/redigera föreningens anmälda lag (se beskrivning på nästa sida)
- 5. Klicka på namnet på klassen för att komma till anmälningssidan/seriens publika sida

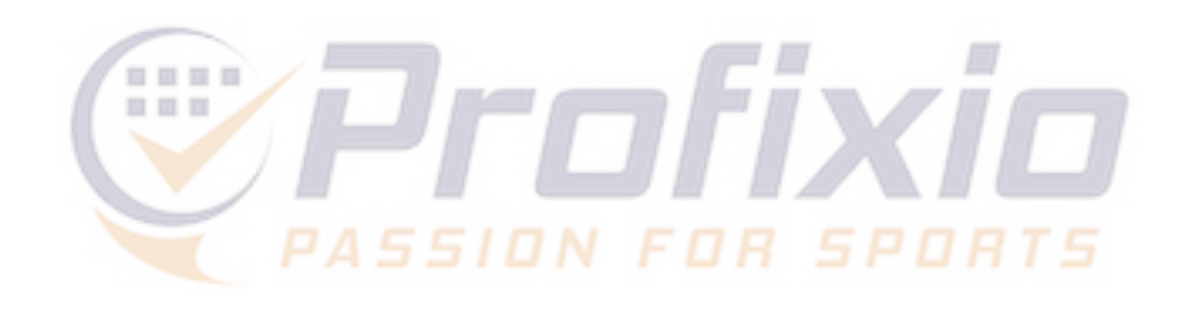

 $\equiv$ 

 $Q$  Cu

 $\odot$  Mir

 $\sim$  Klu

 $\bigoplus$  Ar

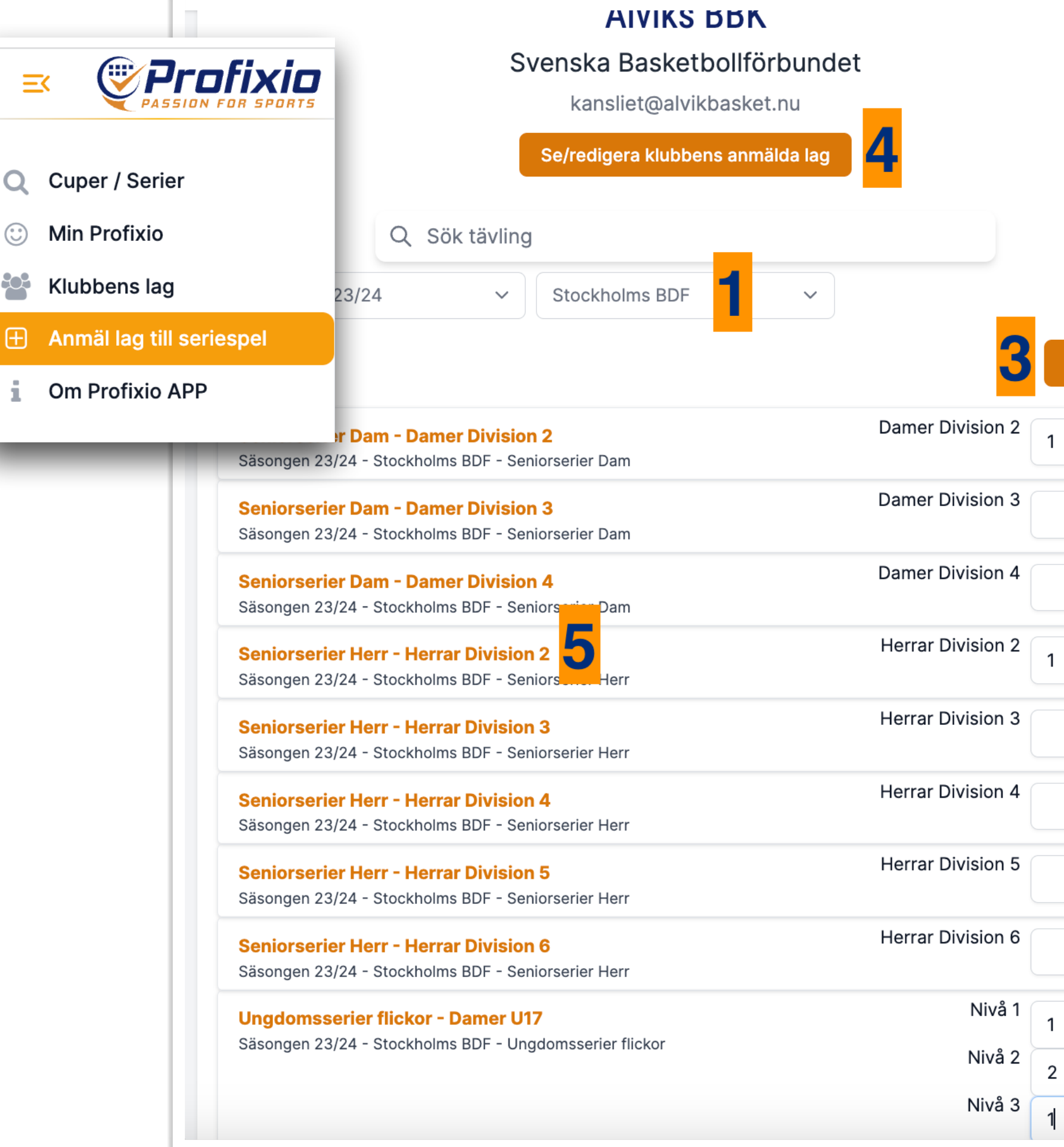

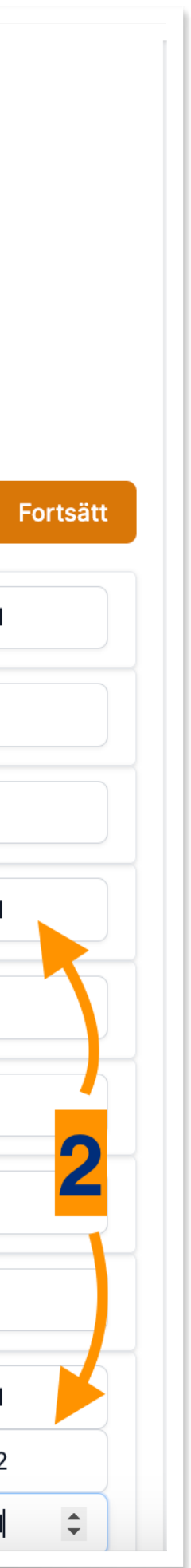

## **Redigera klubbens lag**

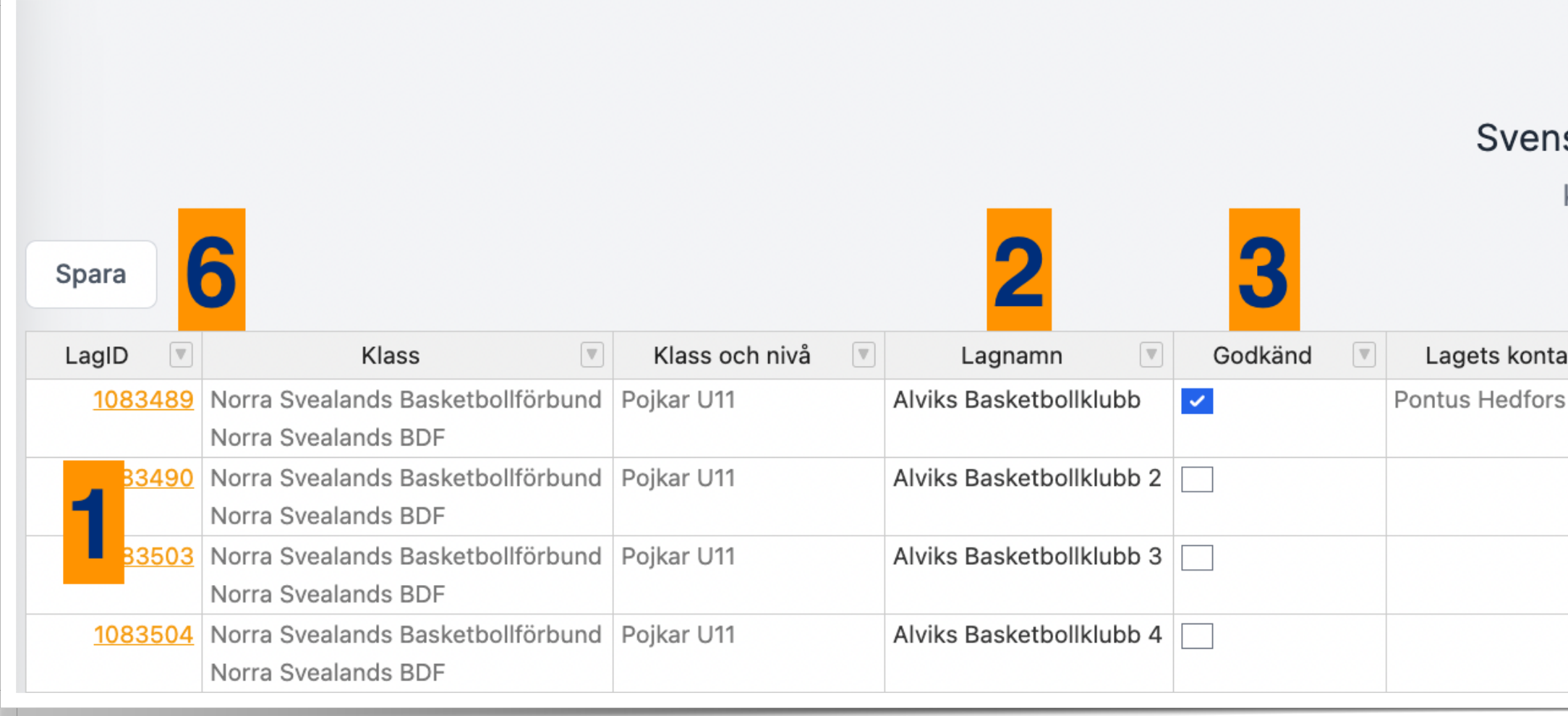

- listan (glöm inte att spara, punkt 6)
- 2. Lagnamnet går att redigera direkt i 3. Visar om anmälan är godkänd (alla obligatoriska uppgifter är inlämnade)

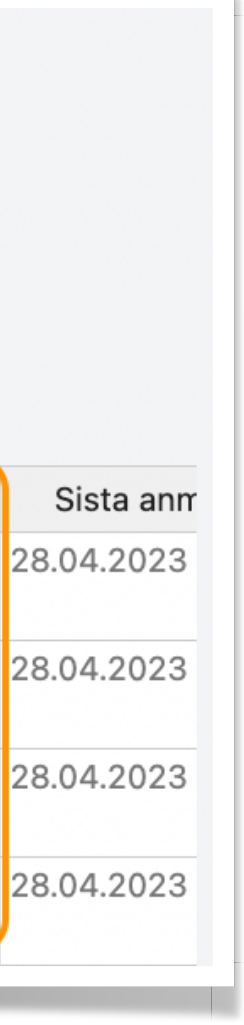

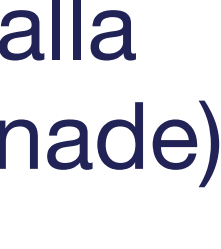

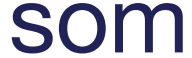

- Klicka på LagID för att få upp en redigeringsmeny på lagnivå
- 4. Obligatoriska uppgifter som saknas (klicka på länken för att besvara) Ny lagkontakt kan läggas in direkt i 6. listan (glöm inte att spara, punkt 6) 6. Klicka här för att spara ny data som lagts in i listan.

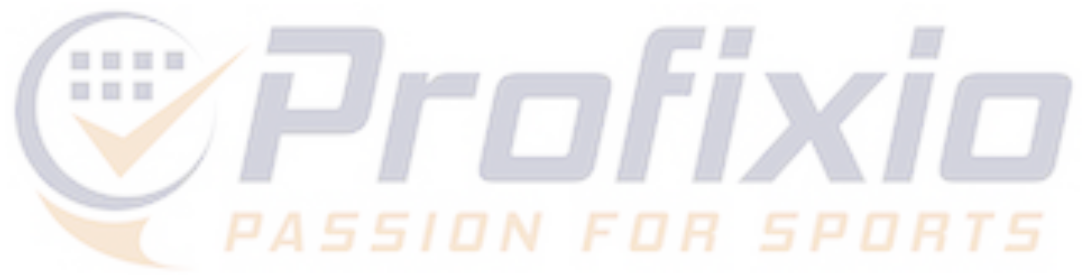

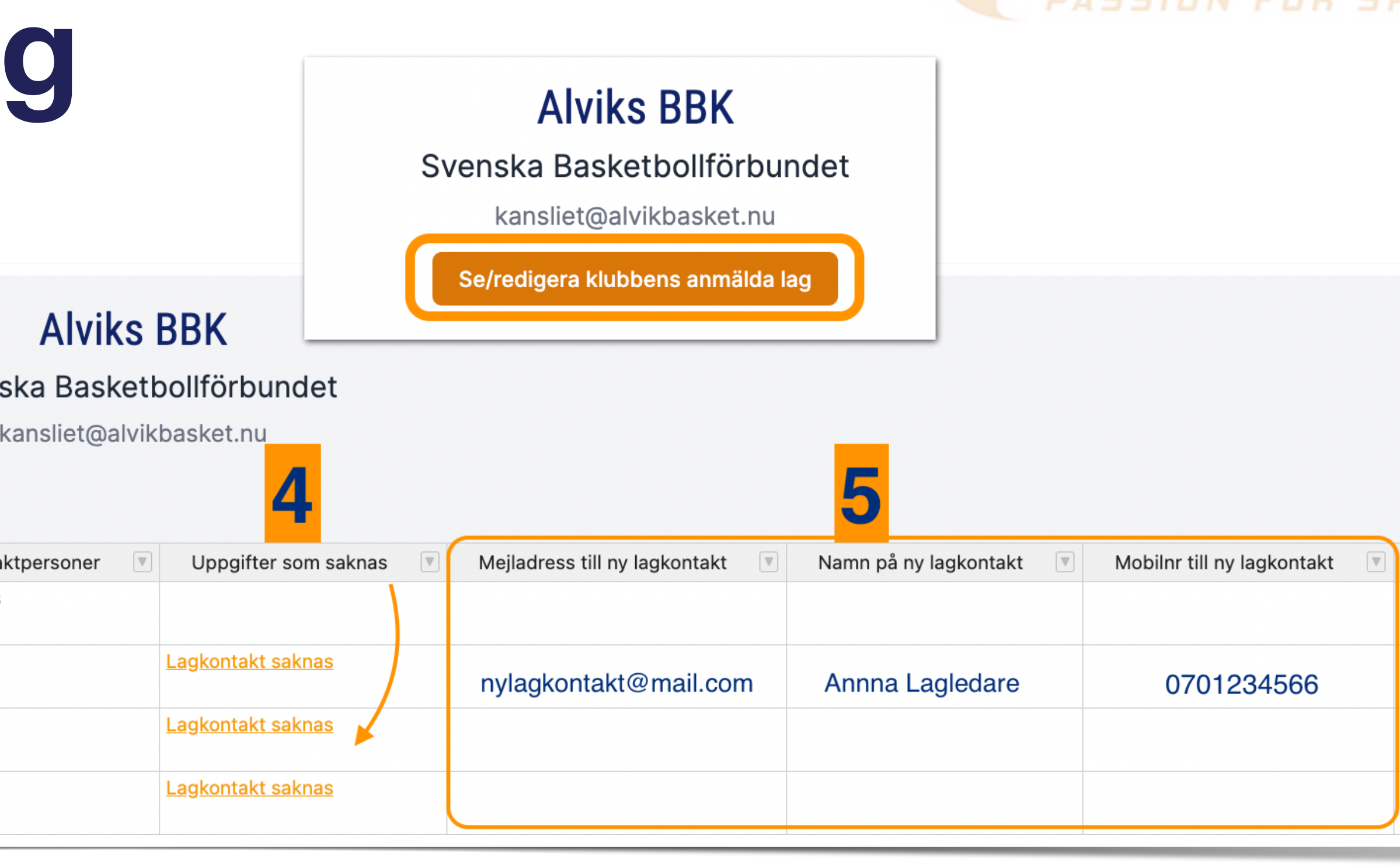

### **Redigeringsmeny**

Genom att klicka på ett LagID eller på en länk i kolumnen "Uppgifter som saknas" får du upp en redigeringsmeny.

Denna meny är samma som återfinns i den ordinarie anmälningssidan. Genom denna meny kan lagets alla anmälningsdata administreras.

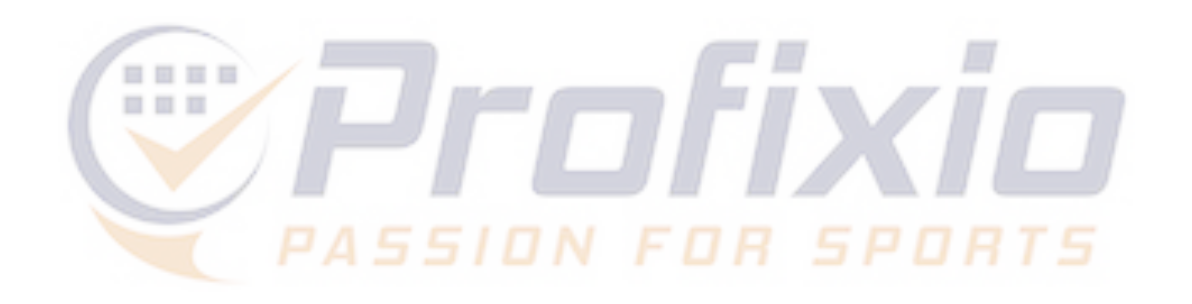

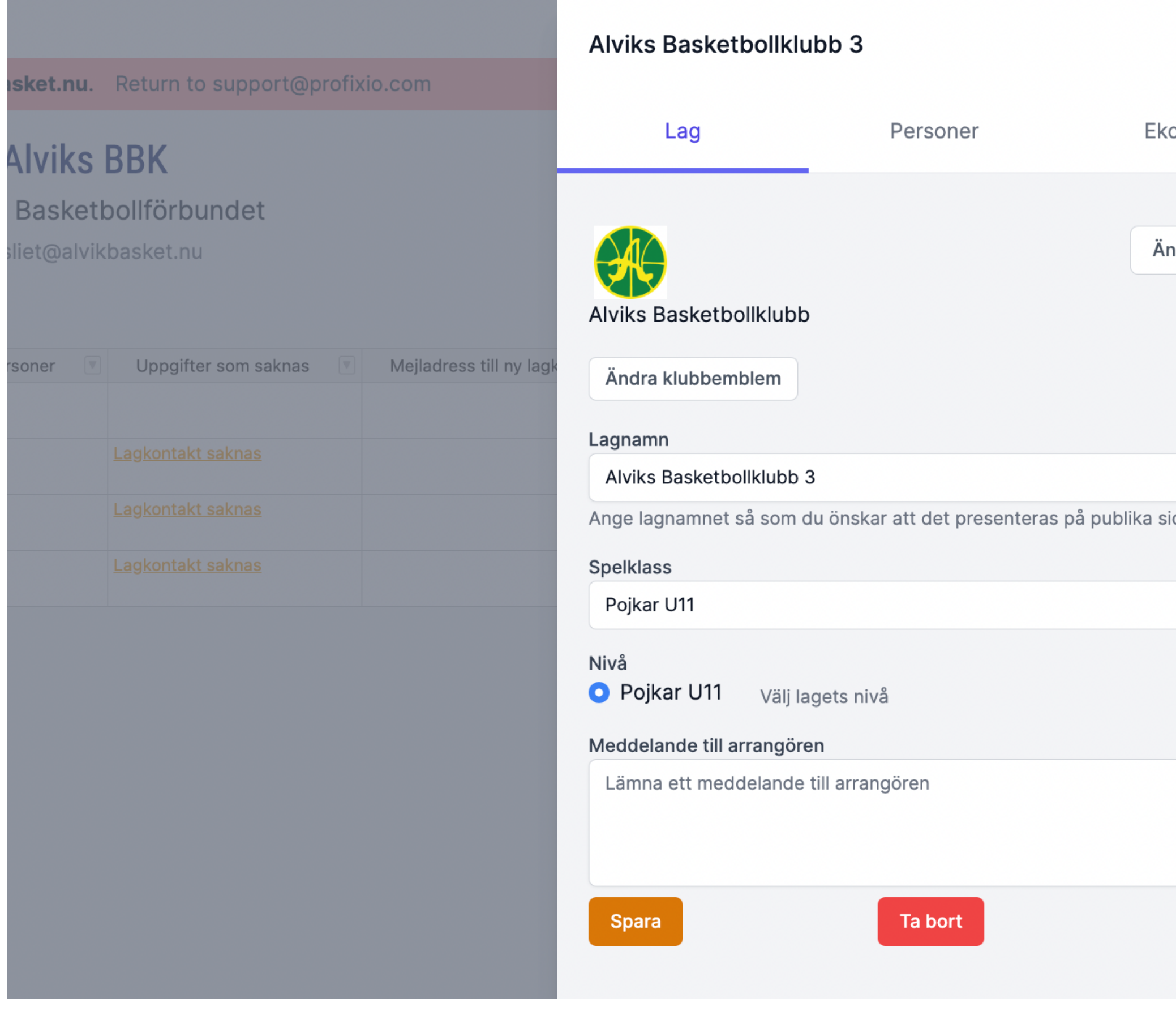

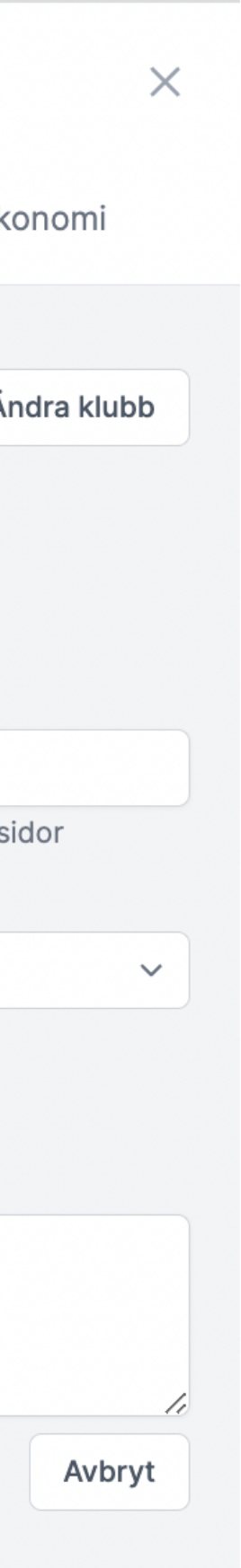